# Advanced Networking Topics: BGP, BGP Hijacking, MPLS, MPLS-based VPNs, Segment Routing, and others

Lab 9: Introduction to Segment Routing over IPv6 (SRv6)

Jorge Crichigno, Elie Kfoury University of South Carolina

WASTC 2021 virtual Faculty Development Weeks (vFDW)

June 18, 2021

# Lab 9: Introduction to Segment Routing over IPv6 (SRv6)

#### Segment Routing

- This lab presents Segment Routing over IPv6 (SRv6)
- We will enable and configure the routers to perform SRv6 using the Linux kernel implementation
- SRv6 is available in the mainstream Linux kernel since version 4.10

#### Enabling SRv6 on Linux

- SRv6 is enabled through the sysctl tool
- Sysctl allows modifying values for the kernel parameters
- All interfaces must set seg6\_enabled, forwarding keys

```
"Host: r2" - x x

root@frr-pc:/etc/routers/r2# sysctl -w net.ipv6.conf.r2-eth0.seg6_enabled=1
net.ipv6.conf.r2-eth0.seg6_enabled = 1
root@frr-pc:/etc/routers/r2# sysctl -w net.ipv6.conf.r2-eth0.forwarding=1
net.ipv6.conf.r2-eth0.forwarding = 1
root@frr-pc:/etc/routers/r2# sysctl -w net.ipv6.conf.r2-eth1.seg6_enabled=1
net.ipv6.conf.r2-eth1.seg6_enabled = 1
root@frr-pc:/etc/routers/r2# sysctl -w net.ipv6.conf.r2-eth1.forwarding=1
net.ipv6.conf.r2-eth1.forwarding = 1
root@frr-pc:/etc/routers/r2# sysctl -w net.ipv6.conf.all.forwarding=1
net.ipv6.conf.all.forwarding = 1
root@frr-pc:/etc/routers/r2# sysctl -w net.ipv6.conf.all.seg6_enabled=1
net.ipv6.conf.all.seg6_enabled = 1
root@frr-pc:/etc/routers/r2#
```

#### Configuring routes

The iproute2 tool is used to add the segment routing headers (SRH) onto packets

```
ip -6 route add <prefix> encap seg6 mode <encapmode> segs <segments> [hmac <keyid>] dev <device>
```

- prefix: IPv6 prefix of the route.
- encapmode: encap to encapsulate matching packets into an outer IPv6 header containing the SRH, and inline to insert the SRH right after the IPv6 header of the original packet.
- segments: comma-separated list of segments. Example: fc00::1,fc42::5.
- keyid: HMAC key ID (optional)
- device: any non-loopback device.

- Configure SRv6 on the Linux kernel
- Change the configuration to route packets to another route
- Lab topology:

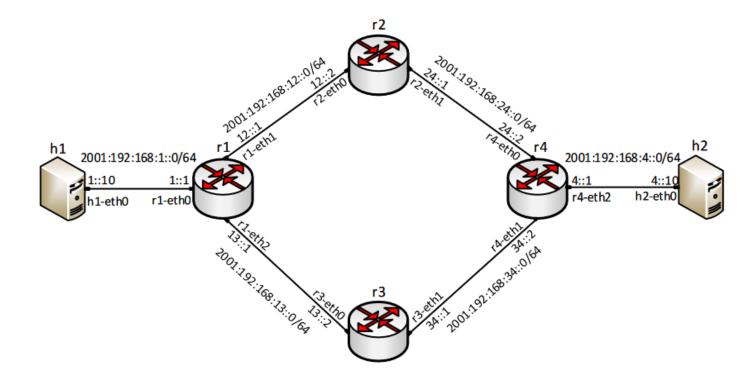

- There are two paths for host h1 to reach host h2
- The first path is determined by r1-r2-r4

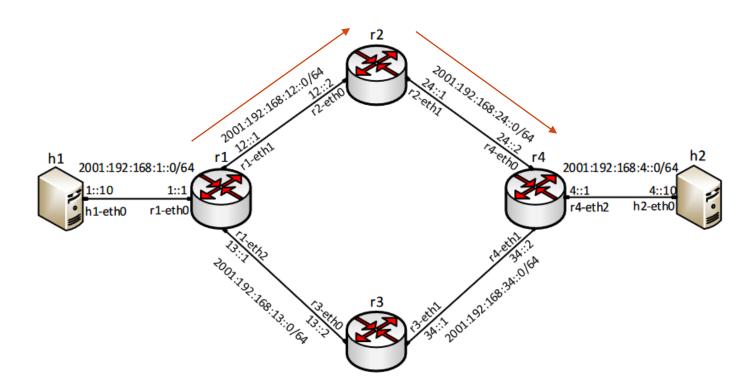

The first path r1-r2-r4

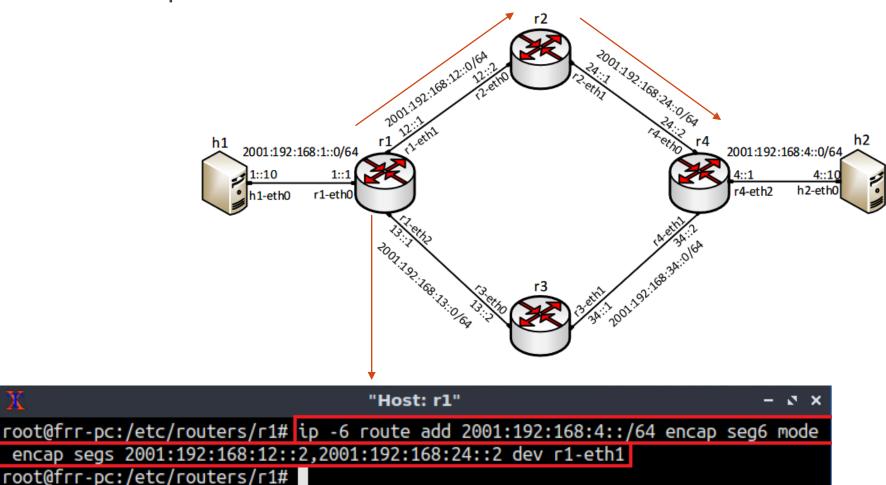

The first path (reverse) r4-r2-r1

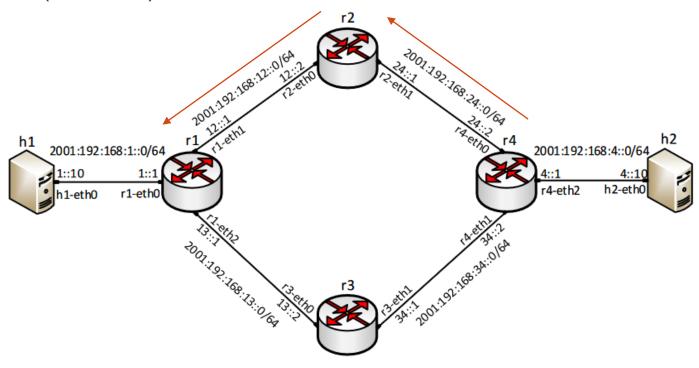

The second path r1-r3-r4

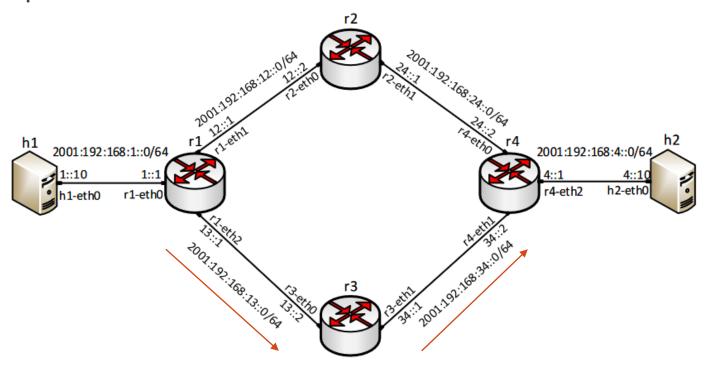

The second path (reverse) r4-r3-r1

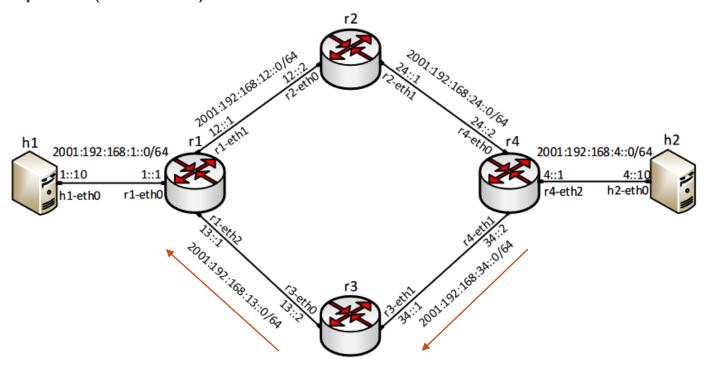

Asymmetric path r1-r2-r4, r4-r3-r1

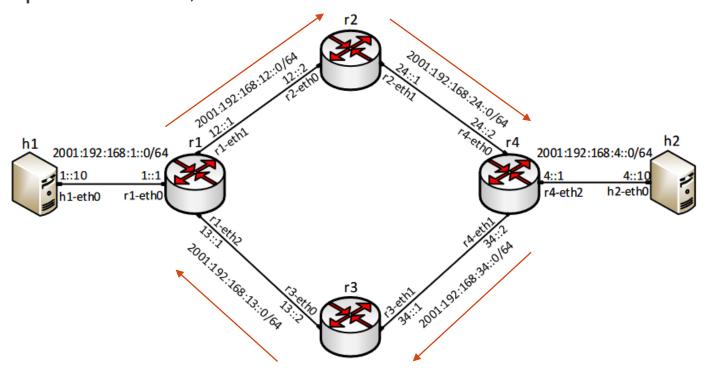

Assume r1 and r4 are SRv6-capable

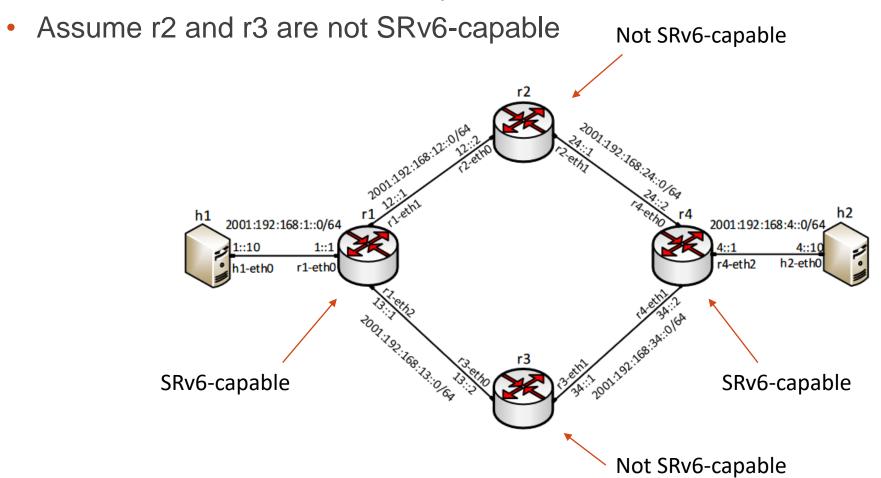